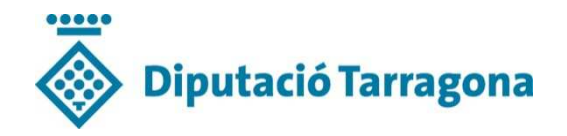

# **Guia de licitació electrònicaDiputació de Tarragona**

v.1 Juliol 2018

## **1. Introducció**

La present guia conté les instruccions bàsiques i requisits tècnics necessaris per a la presentació d'ofertes electròniques a les licitacions de la Diputació de Tarragona, mitjançant la Plataforma de contractació electrònica de la Diputació a la webwww.pdc.diputaciodetarragona.cat

### **2. Requisits previs**

Per fer ús dels serveis que ofereix la plataforma de contractació electrònica és necessari que compliu els següents requisits:

- **Disposar d'un certificat electrònic.** Podeu veure el llistat de certificats admesos en el següent enllaç: https://www.aoc.cat/knowledge-base/com-saber-quins-prestadors-i-quins-certificats-estan-classificats-i-reconeguts-pelvalidador-del-consorci-aoc/

- **Comprovar que l'equip informàtic que utilitzareu per a la presentació de l'oferta compleix els requisits mínims exigits.** Podeu verificar-los accedint al següent enllaç: http://soporte.plyca.es/checklist

- Heu d'estar **donats d'alta en el registre de licitadors de la Diputació.** Per fer-ho, accediu amb el vostre certificat digital a l'apartat *«Accedeixi a més informació amb el seu certificat digital»* de la plataforma de contractació de la Diputació (https://econtractacio.diputaciodetarragona.cat/licitacion/goInside), i seguiu les instruccions que es mostraran (només la primera vegada). Veieu informació detallada en l'apartat *«3. Alta registre licitadors de la Diputació de Tarragona»)*

- **Descarregar el programari per a la presentació de sobres electrònics** des de l'apartat **licitacions/descàrrega de software** de la Plataforma o enllaç https://econtractacio.diputaciodetarragona.cat/licitacion/descargas.do. Per al correcte funcionament d'aquest programari necessitareu Java versió 1.7.0 o superior.

#### **Guia de licitació electrònica**

# **3. Alta al registre de licitadors de la Diputació**

**1**

Per donar-vos d'alta al registre de licitadors, haureu d'anar a la web de la plataforma des del vostre navegador i accedir amb el vostre certificat digital a l'apartat *«Accedeixi a més informació amb el seu certificat digital»* **(1)–(2)** https://econtractacio.diputaciodetarragona.cat/licitacion/goInside

un enllaç que haureu de validar.

Una vegada finalitzat el procés de registre d'usuari haureu de donar d'alta l'empresa mitjançant l'opció *«La meva empresa»* **(3)** de la plataforma i seguir les instruccions que es mostraran a la pantalla **(4)**:

- Descarregar i omplir el formulari d'alta
- Signar-lo
- Annexar el fitxer
- Prémer "Alta" per finalitzar el procés

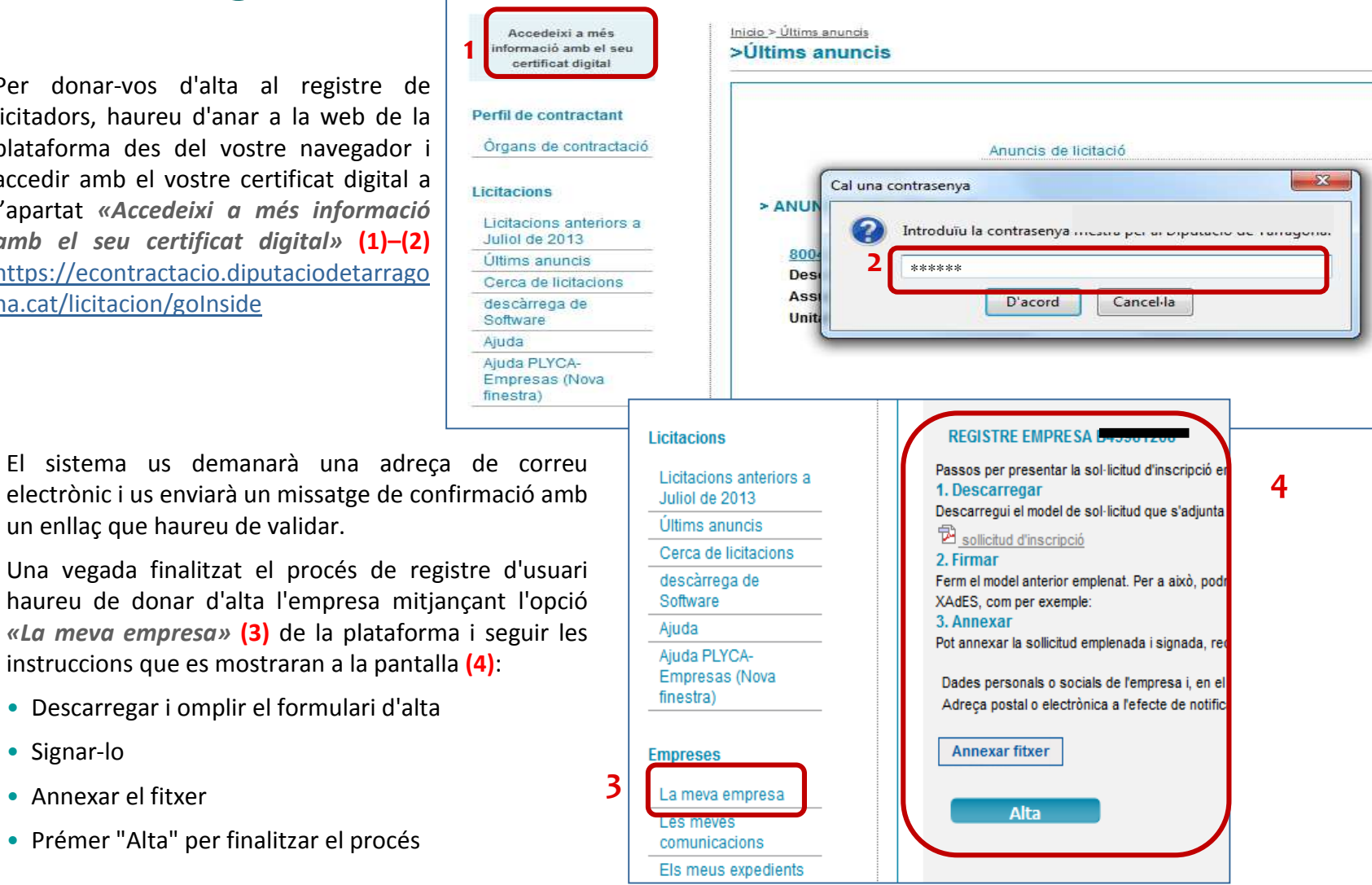

Plataforma de Contractació Administrativa

# **4. Licitació electrònica: Accés al sobre electrònic**

**4**

Per poder licitar electrònicament és necessari que disposeu d'un certificat electrònic vàlid, que us hagueu registrat al Registre de licitadors de la Diputació i que us hagueu descarregat el programari del sobre electrònic (1).

Haureu d'entrar en la licitació en què us interessi participar (2) i descarregar-vos el sobre electrònic que trobareu dins de l'expedient.

L'haureu d'emplenar, signar digitalment i trametre electrònicament amb el programari que us haureu descarregat (Veieu informació detallada a l'apartat *«5. Licitació electrònica: Presentació del sobre electrònic»* )

> Si es tracta d'un procediment publicitat del qual heu rebut la in haureu d'identificar-vos al perfil ( amb el vostre certificat i accedir a l' «Els meus expedients» (4).

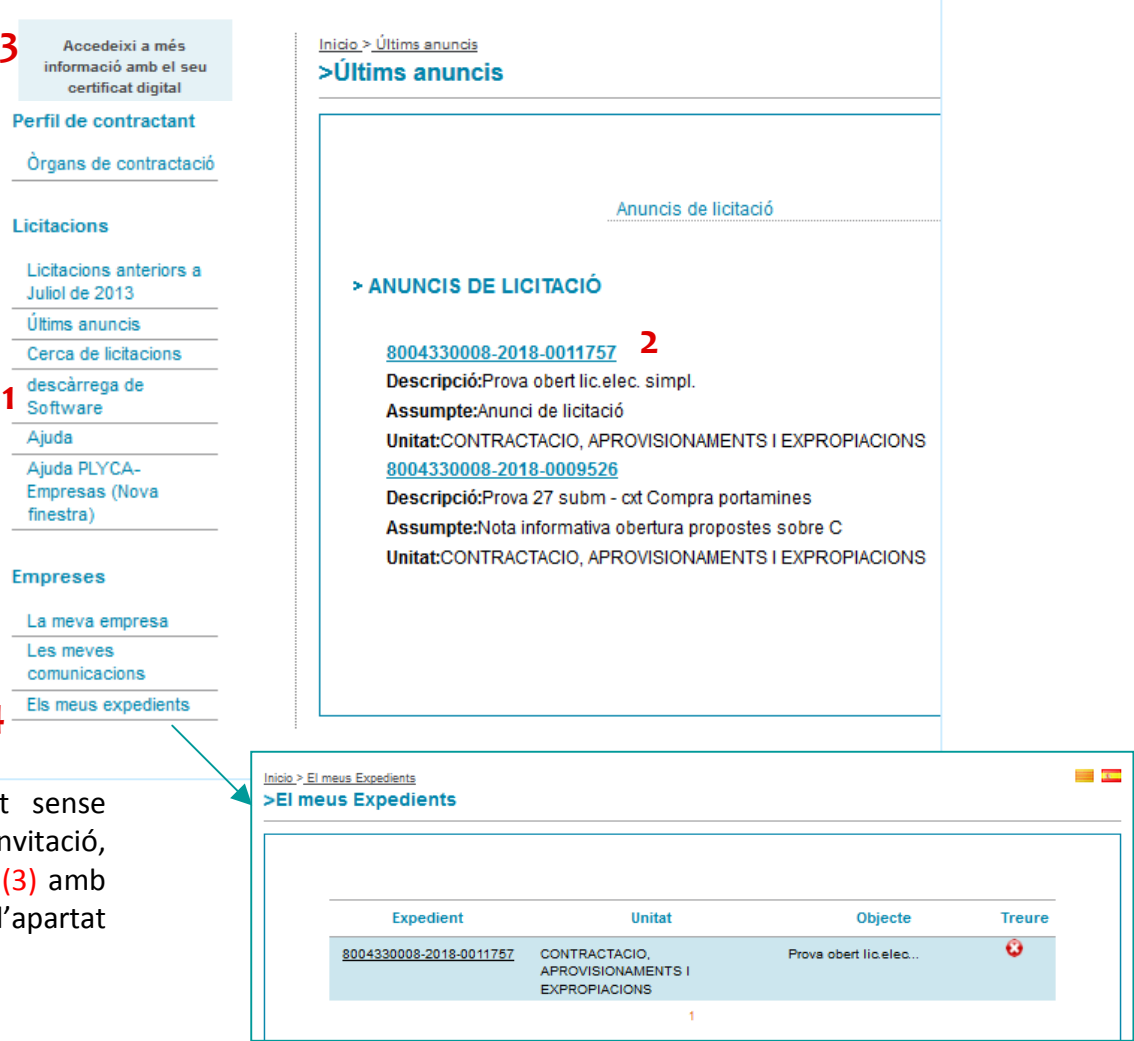

# **5. Licitació electrònica: Presentació del sobre electrònic.**

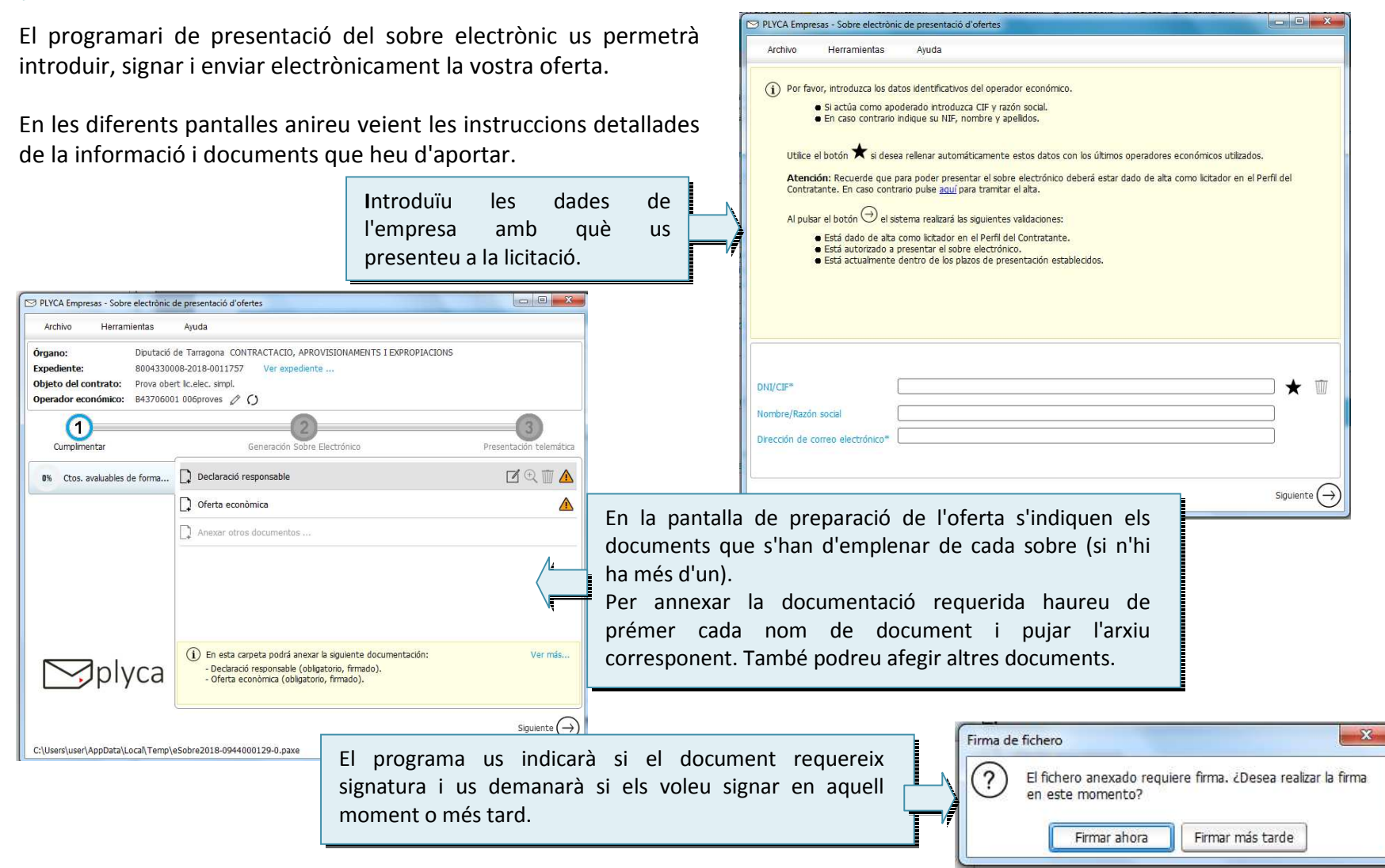

#### **Diputació Tarragona** | www.dipta.cat

#### Plataforma de Contractació Administrativa

### **Guia de licitació electrònica**

e-contracta

Una vegada annexats tots els documents requerits es generarà el sobre electrònic. El sistema us demanarà que el signeu i que l'envieu electrònicament.

Si el procés finalitza correctament rebreu un justificant del registre electrònic de la Diputació.

En cas que, per raons tècniques de comunicació, no es pugui fer efectiu el lliurament de la proposta mitjançant el canal electrònic, el programari PLYCA Empreses genera un codi específic de verificació (HASH) "empremta digital" que es mostra a la pantalla abans de realitzar el enviament. Aquest codi ha de ser remès per e-mail a econtracta@dipta.cat. El sobre electrònic generat (1) i signat, l'haureu de lliurar en suport electrònic en el Registre General de la Diputació o a la Unitat de Contractació, Aprovisionaments i Expropiacions, en el termini màxim de les 24 hores posteriors a la data límit de presentacióde les proposicions.

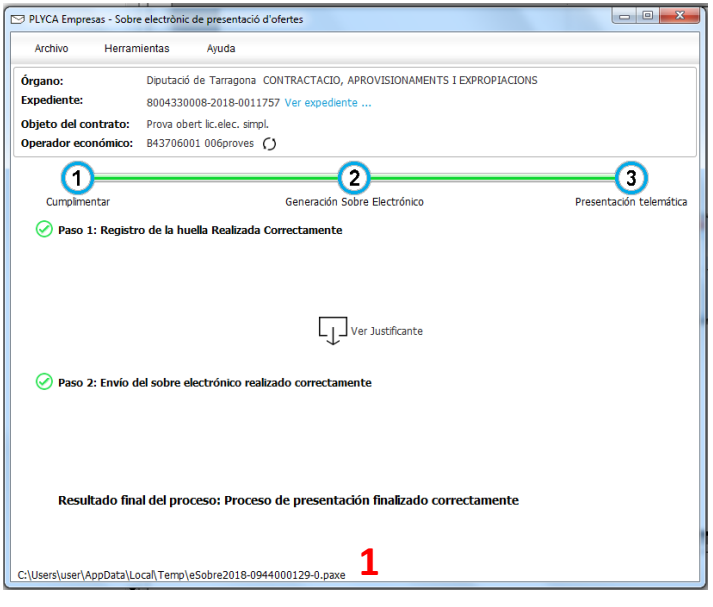

# **6. Dades de contacte i resolució d'incidències**

Per resoldre els dubtes i incidències en relació amb el procés d'alta o amb la licitació electrònica, disposeu d'un enllaç de suport tècnic específic al qual podeu accedir des de l'apartat **"Licitacions/Ajuda PLYCA-Empresas"** de la plataforma de contractaciówww.pdc.diputaciodetarragona.cat.

També podeu posar-vos en contacte amb la Unitat de Contractació, Aprovisionaments i Expropiacions, al telèfon 977 296 624 o per correu electrònic econtracta@dipta.cat.